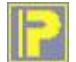

# *PRIMA* **Knowledge & Information**

**- Quickstart English-**

**Release 2.3**

Copyright © by Jens Wahl, Rosenheim/Upper Bavaria 2016 - 2019 All rights reserved! For all images / photos: Copyright by Jens Wahl; no usage allowed!

### **Content**

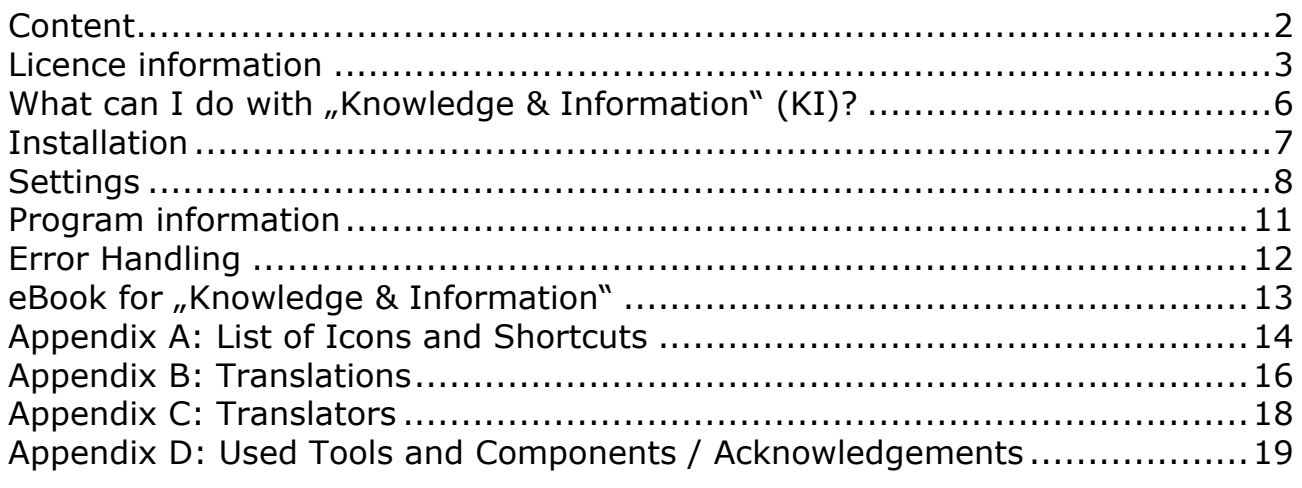

### **Licence information**

Please read these chapter carefully BEFORE using this software!

The program "PRIMA Knowledge & Information" (or short also "PrimaKI" or  $KI''$ ) is the property of the author Jens Wahl.

This [licensing](http://dict.leo.org/ende/index_de.html#/search=licensing&searchLoc=0&resultOrder=basic&multiwordShowSingle=on) [agreement](http://dict.leo.org/ende/index_de.html#/search=agreement&searchLoc=0&resultOrder=basic&multiwordShowSingle=on) with liability limitations is a legally binding contract ("Licence agreement") between you as user as a natural or legal person  $\frac{1}{2}$ , User") and the software author Jens Wahl ("Author") in question to the above named software product "PRIMA Knowledge & Information". This includes all additional files to this software.

#### Content:

- 1. Terms of a licence
- 2. Licence type and retransmission of the software
- 3. Safety Copies
- 4. Copyright, warranty and liability limitations
- 5. Final clause

#### 1. Terms of a licence

The usage of this software is only allowed if you agreed with **all terms** of this licence agreement. Your compliance is manifested if you have installed the software or you use it.

Without your compliance there is no contract between you as user and the author.

#### 2. Licence type and retransmission of the software

The program PRIMA Knowledge & Information is freeware and may be freely used, copied and passed on, if the following conditions are met:

- The full program for both private and business purposes may use for free. EXCEPTION: The usage of this software in applications or systems, in which malfunctions of this software as far as it is humanly possible can create bodily injury or bodily harm with fatal consequences is not allowed! The usage of this software in such environments is out of this licence agreement. Every liability of the author is excluded for damages or deficits because of such a not allowed usage. If the author get knowledge of offences against this licence agreement he can deprive you the licence to use this software for all time.
- You can use the program but not offer it for sale as a single program or bundled with other software.
- You may not offer the program on a fee-based website for free download.
- For all other types of publication, a written authorization (letter personally signed) is required by the author, this permit may be charged. You have NO

right to grant such permission.

- The program will also transfer to third parties ever owned by the author.
- The program must not be altered or decompiled, in particular, the program name and the name of the author may not be changed.
- The author remains the owner of all rights to the program.

#### 3. Safety Copies

Every licence holder has the right to create one or more copies for saving reasons.

#### **It is strongly recommended to create a data backup of the software and also for all image-, audio- or video-files used with this software BEFORE using.**

#### 4. Copyright, warranty and liability limitations

This software is Copyright © by Jens Wahl, Rosenheim. All rights reserved.

The program is supplied "as is" without warranty of any kind The user accepts that the use made of the program and its services and documentation at their own risk / own risk.

#### **THE AUTHOR DOES NOT WARRANT:**

1stThat the program is free of errors.

2ndThat the program is working without interruption.

3rdThat the program meets your needs.

4thThat software errors will be corrected, that the program will be adapted to specific conditions or that new versions / updates of the program are provided.

There is no warranty for the functionality.

For damages resulting from the use of the program (e. g., data loss, business interruption, loss of earnings and other financial losses), the author accepts NO RESPONSIBILITY, even if the damages were foreseeable.

The software is virus detected. But it lies in the liability of the user to run virus detection on its computer(s) periodical, especially after the download. The author is not liable for such damages.

The usage of this software in applications or systems, in which malfunctions of this software as far as it is humanly possible can create bodily injury or bodily harm with fatal consequences is not allowed! The usage of this software in such environments is out of this licence agreement. Every liability of the author is excluded for damages or deficits because of such a not allowed usage.

if the user downloads or installs this software, the user agrees with all terms of this licence agreement. Hence, these are announced during the installation in

the same text to begin with. In addition, this file can be downloaded with the licence terms apart from the installation routine and can be read before the installation.

#### 5. Final regulations

Changes of this licence arrangement need the written form and must be signed by the user and the originator.

Should parts of this licence arrangement be ineffective or unenforceble or become, from this the effectiveness and enforceability of the remaining regulations of this licence arrangement is not touched. In this case the parties undertake to agree on an effective regulation instead of the ineffective regulation which comes to the economic purpose of this licence arrangement so near as possible.

It is worth the right of the Federal Republic of Germany. Legal venue is Rosenheim / Upper Bavaria.

### **What can I do with "Knowledge & Information" (KI)?**

We are living in the information age and will be over flooded with information each day. The most of it you should forget very fast. But sometimes there is an information which we want to keep in mind. But how? A memo on the cellular phone, a note on a sheet of paper, a downloaded file or a screen shot? All this solutions have the same disadvantage:

Where and how can I retrieve the collection information? PrimaKI gives you the possibility to store all information in one application. You can categorise it, you can add till three keywords for one record and so you can find it very easy. If yopu will not found it using the fast search in the sorted column than use the easy to handle full text search. Searches which you will use again and again you can save.

To a single record you can add a random number of digital documents (word processing, pdf, image, video and so on).

**Note:** This application includes 2 internal skins. This means that you don't have to install the skins before starting this program. Only if you want to choose another ski you have to install this extra download file on you computer. Please read the notes for installation the skins in the download area!

The term "PRIMA" is to identify a number of freeware and shareware program that I will develop gradually and is an abbreviation for "**Pr**ivate **I**nformation **Ma**nagement", which of course means "management of private information." This means that the applications of the PRIMA-series were/will be designed for private use. The using in commercial area is also allowed by the licence but there will not be an optimisation for business processes!

On using this software there will no other software be hidden installed or without any question. There are no banner ads in my program too.

### **Installation**

The program tests occurred under Windows 8 64 bits as well as Windows 10 64 bit. With tests in the Virtual fashion with XP there was skin problems. Use so the program please only from Windows Vista above!

There is no installation file for this program. Easy unpack the file PKI\_EN.7z or PKI\_EN.zip into the wished folder and you can start. So you will get also the possibility to use it portable on an USB-stick or on a SDHC card. The only one difference between the files PKI\_DE.7z und PKI\_EN.7z (also between the PKI DE.zip und PKI EN.zip) is, that the named language is default (on the DE-files German, on the EN-files English). But you can change the language in the options when ever you want it. And the application was compiled in German or English as default.

"PRIMA Knowledge & Information" is my first application which enables you to select a program style:

- Windows traditional (with menu and icon bar)
- Windows modern (like MS-Office 2007 and newer)
- ITSE (all my programs before with the space saving style)

With three mouse clicks you can switch between the three styles without a program restart.

#### **Important for Updates:**

- 1. Please save your complete PKI-folder as first!
- 2. Unpack the update file into the PKI-folder.
- 3. At the first program start after step 2 a database-update will run. **Do NOT abort the program and do NOT power off your PC.** Otherwise you can get a damaged database. The Database-Update for the Releases 2.0 and 2.2 will need only a few seconds.
- 4. For updates less than 2.3 to this release or later, the language and Quick-Start files are moved into own folders.

### **Settings**

While finishing the program the topical skin as well as the window position are automatically stored and put by the next program start again.

All made changes depends to the windows-user (there will be create an own settings record for each windows user name).

**ATTENTION:** Each user can see, edit and delete all saved records and documents!

Beginning with Release 2.0 there is a new setting-option: If you are using Microsoft Outlook as mail program then check the field in "E-Mail", otherwise NOT. The Reason: For all other mail programs I'm using the MAPI-Protocol for creating an e-mail. On Outlook (which will not know this protocol in connection with Microsoft Exchange 2016 or newer), a COM-Call is started. Your advantage: If you have saved a signature than it will be loaded automatically now.

In the options (<CTRL>  $+$  <T>) you can carry out the following settings: You can select a language (German, English or French), you can set how the application should start on the next time and you can set a path to the eBook that's all.

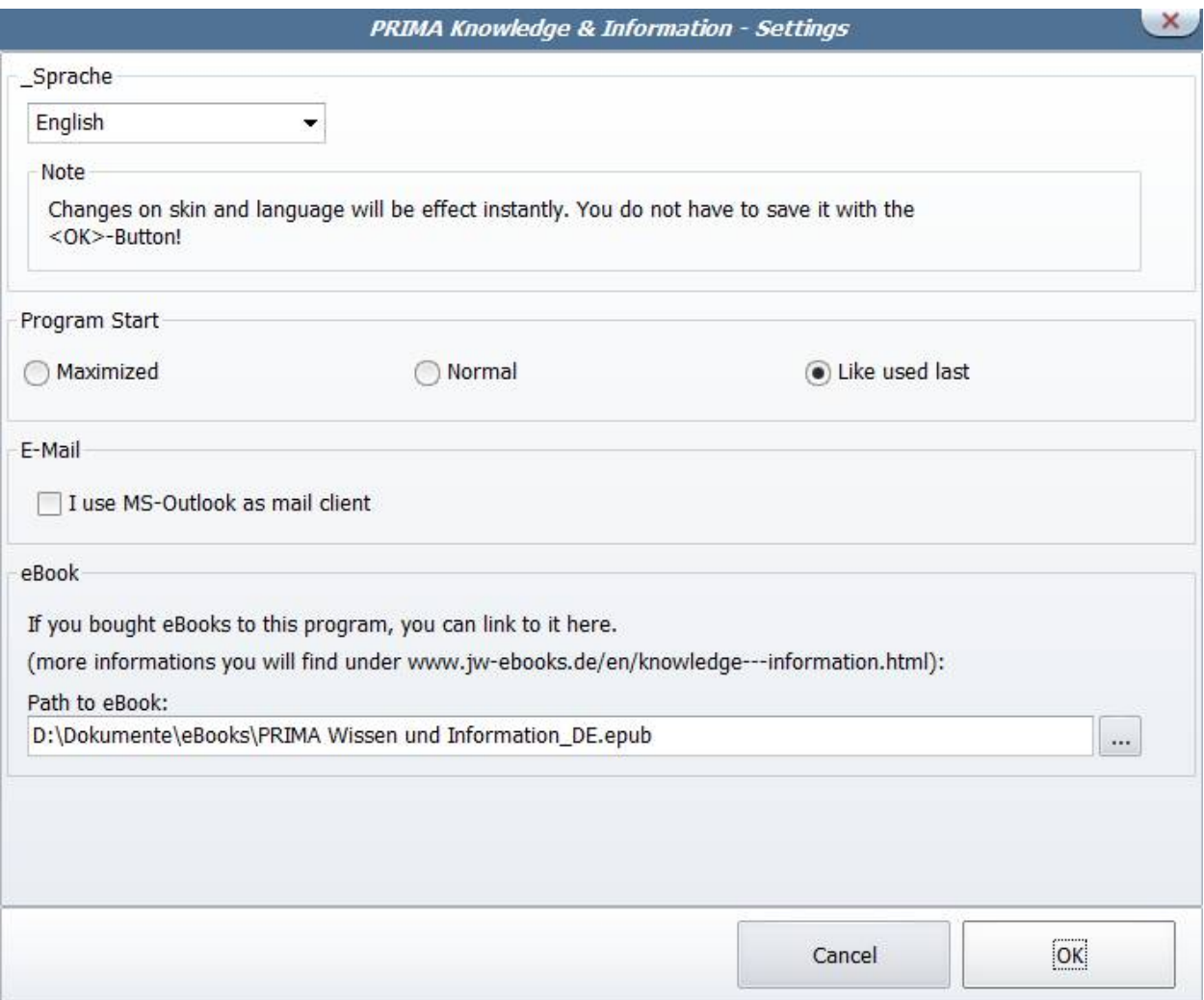

#### a) Change language:

In the combo box are available normally only German and English. For this program a French language file is also available. All visible windows are "altered" immediately by the selection of another language. This change works immediately and must not be confirmed in the option window again with "OK". For other languages see appendix C.

#### b) Path to the eBook:

To this program there is an eBook available. Should you have bought it, you can set the path to this here. This eBook you can start from the program by <Ctrl> + 1. Of course you should have installed a suitable eBook reader!

The selection of the skin is no more in the settings form. Now you can select it by the menu directly in the application:

c) Choice of another Skins. If you have installed no other Skins, only both internal ones are available to you.

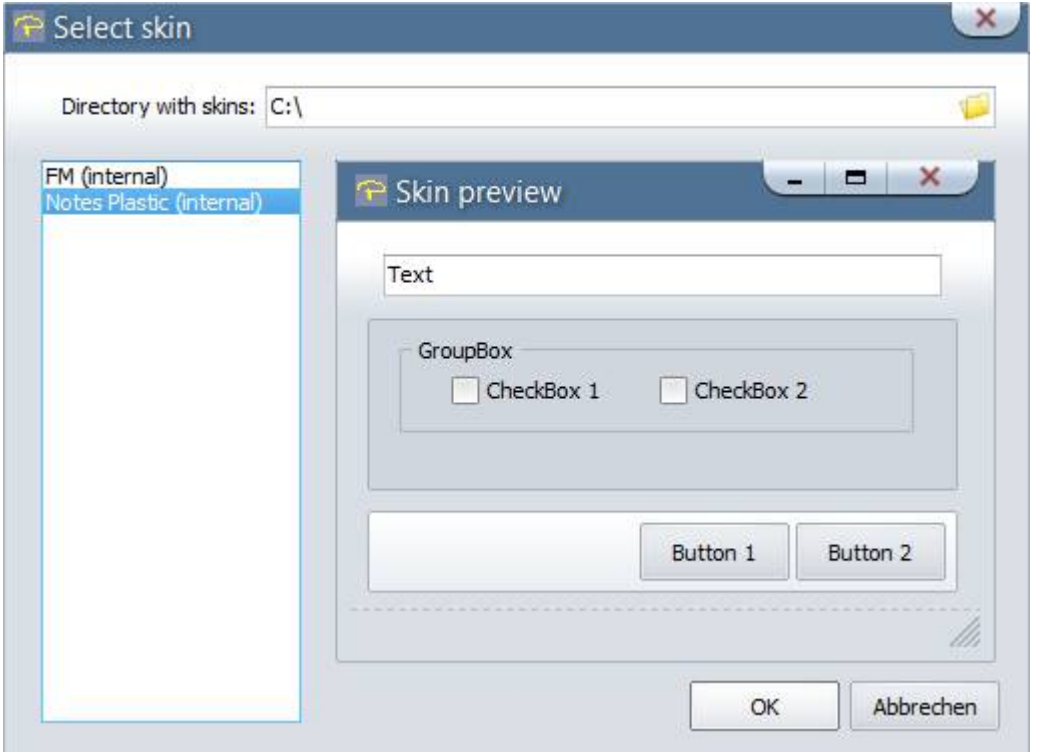

Otherwise you select the folder in which you have installed the Skins (about "Directory with Skins") and then have everybody installed plus the internal Skins for the choice.

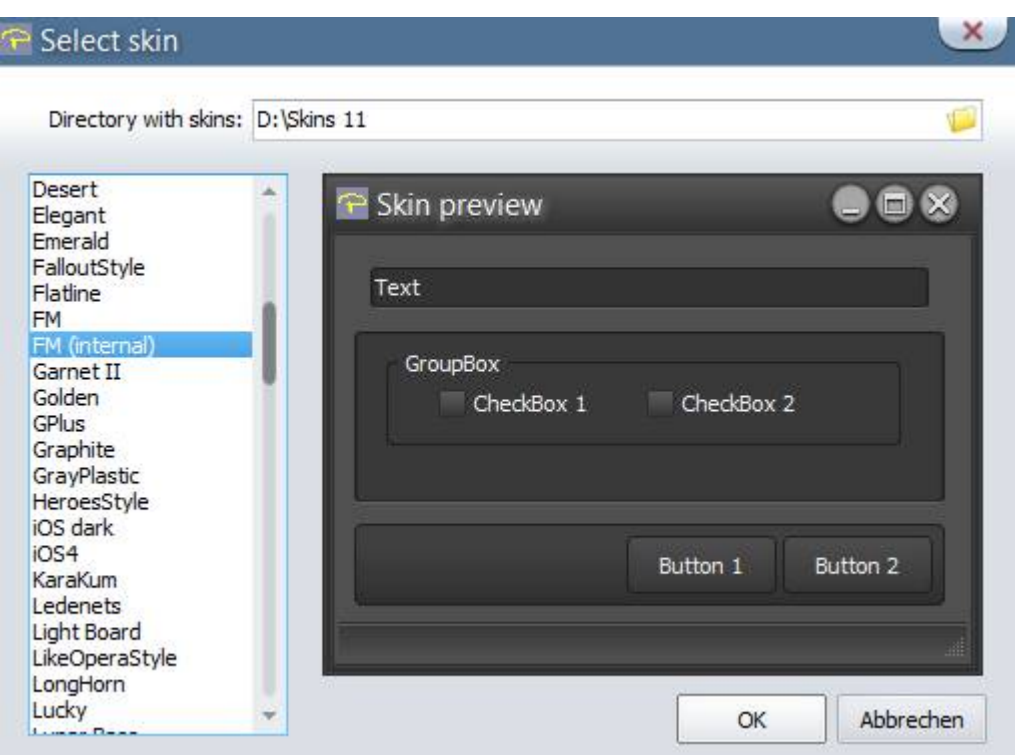

After click on "OK" in the skin choice window the new skin is indicated immediately.

Download more Skins...:

From here you can open my skin page (you need an internet connection). Download the skin file for 11.xx (you can use it also for 12.xx). Unpack it into a folder of your choice. In the settings click on "Select Skin" und fill in the path to your skin folder. Select a skin of your choice.

### **Program information**

Shows the window "About" with program information (it's also possible by the main menu "About...").

In the list on the right hand side you can read the version of the AlphaControls (in the picture: 14.21). This is important if you liked to download yourselves additional skins, because the version number (at least of the number must agree on the left before the dot, so here 14) with that of the skins.

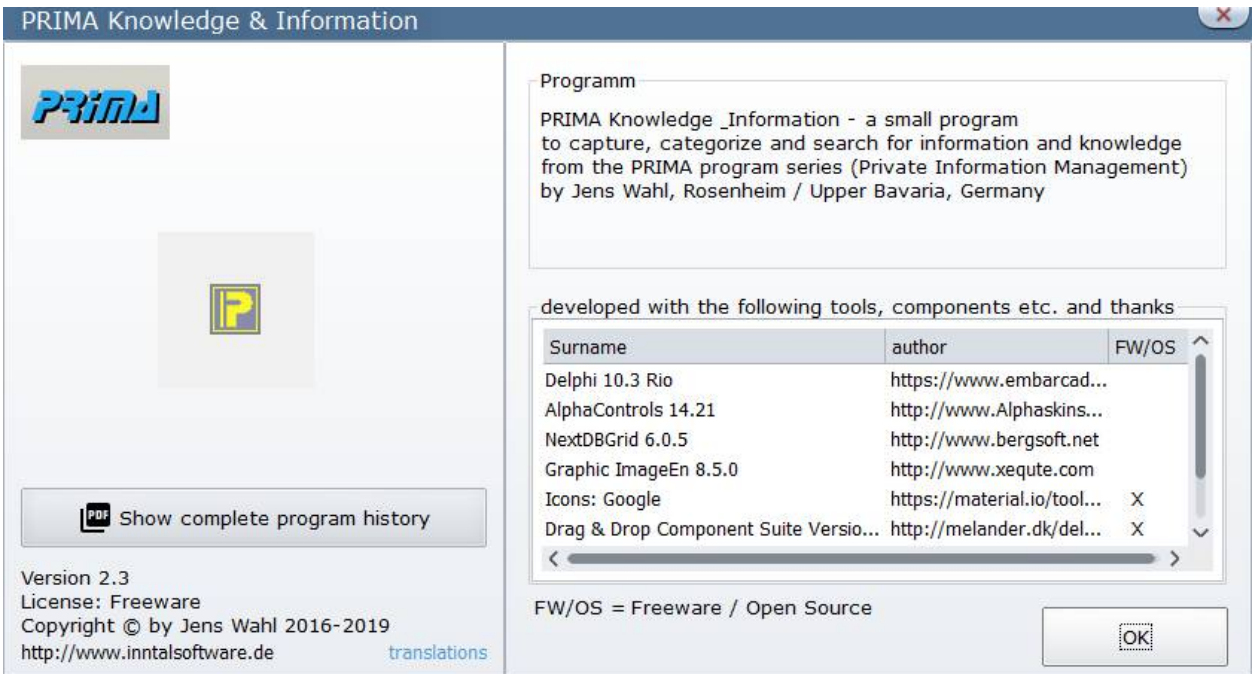

### **Error Handling**

If you have a problem or an error occurs than please send an e-mail to support@inntalsoftware.de with "PrimaKI" in the subject (or use the "Send an email to support"-Menu-item in the main menu).

- Used operating system
- On which function occurs the error
- Was an image loaded (if yes it were be great if you could attach the image to the mail)

It's also possible to send me an e-mail with wished functions.

### **eBook for "Knowledge & Information"**

If you want detailed instructions for almost all available functions of this program and/or you should like this program and you would like to promote his advancement, then, nevertheless, you can buy the available eBook. With it you receive, in contrast to a donation button, a real equivalent.

To "Knowledge & Information" there is one eBook available in the formats epub and azw3 in English and German language.

You find further information about it on my eBook-web page under [www.jw](http://www.jw-ebooks.de/en/knowledge---information.html)[ebooks.de/en/knowledge---information.html](http://www.jw-ebooks.de/en/knowledge---information.html)

## **Appendix A: List of Icons and Shortcuts**

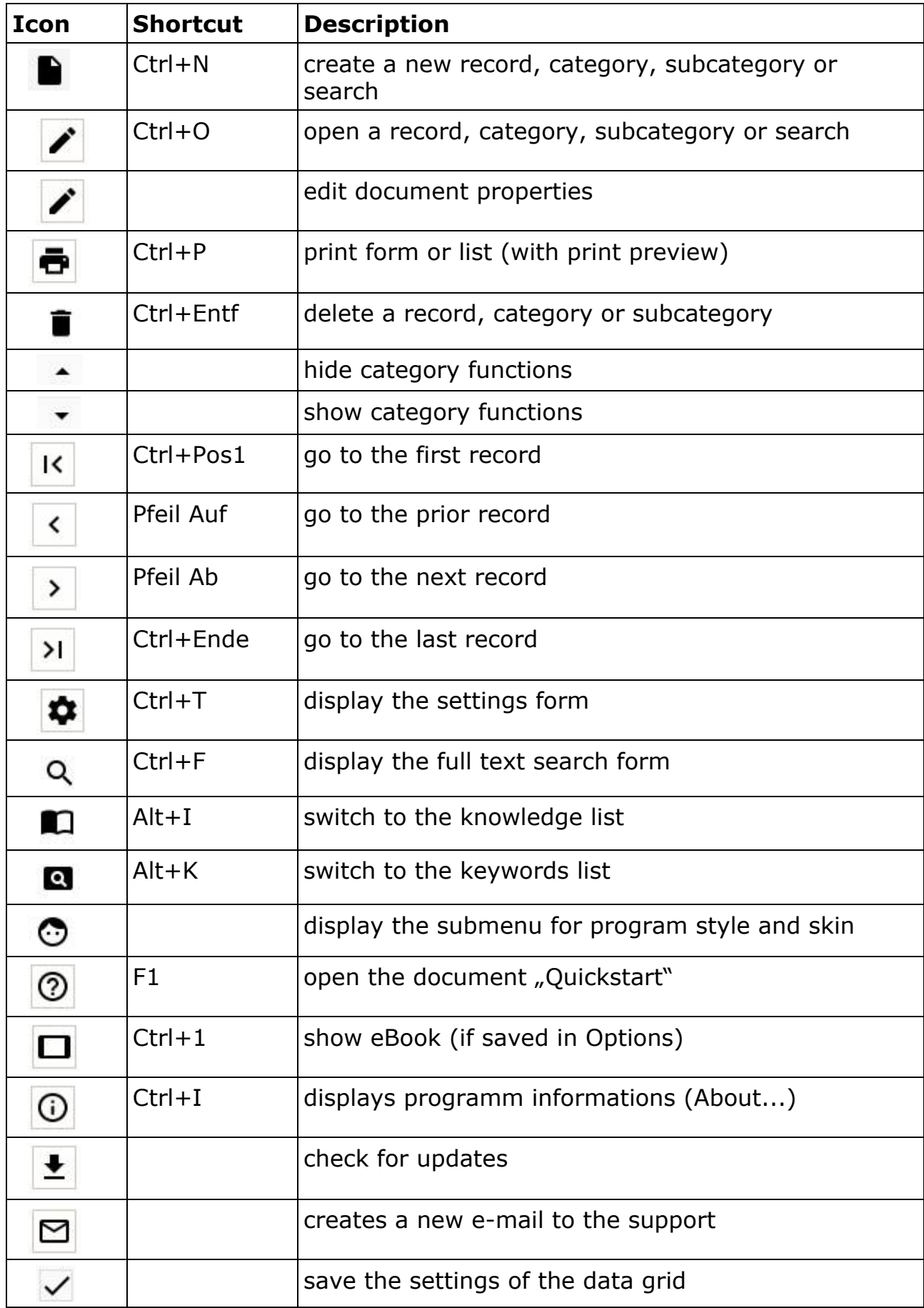

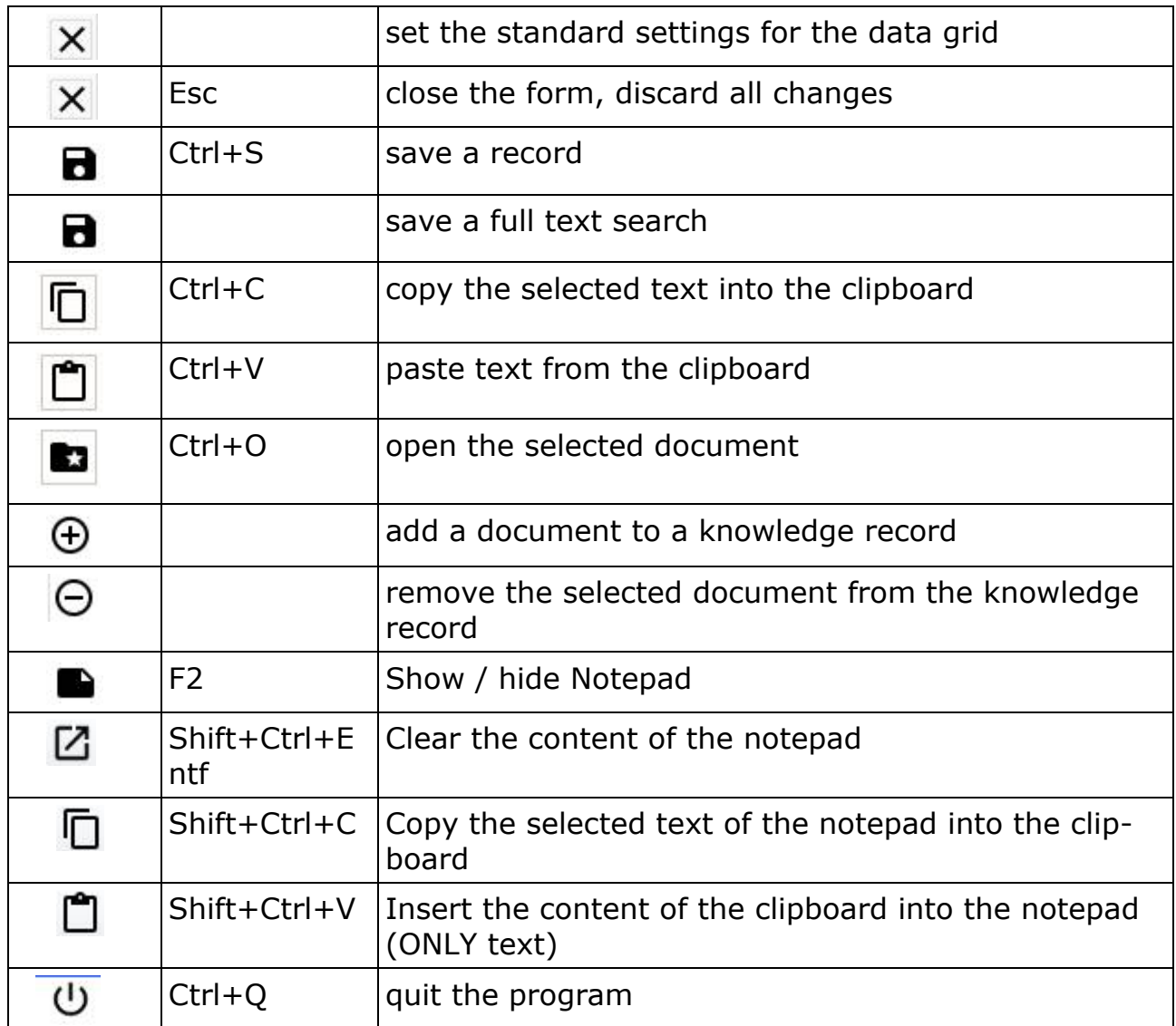

### **Appendix B: Translations**

If you like this program but it's not in your language then you can translate it yourself if you want. Here is a description for it:

- Create a copy of the file PrimaKI DE.lng or PrimaKI EN.lng (which you want to take as source for the translation into your language). Rename the copied file: replace the country code DE or EN with yours (e. g. in Prima-KI ES. Ing for Spanish, exactly 2 letters as country code!).
- Open the renamed file in a text editor (e. g. Notepad++ or SynWrite) and translate all values (words, sentences) on the right hand side of the equal sign (e. g. from English into Spanish):

```
1.. PrimaKI EN.Ing
              2. PrimaKI DE.Ing
\begin{matrix} 0 & 10 & 20 \\ 1 & 0 & 1 & 1 \end{matrix}[fMainKIP.sTitleBar1]9
Kind = 289ItemCount=101
ItemCaption1="
ItemHint1=Nuevo9
ItemCaption2=9
ItemHint2=Abrir<sup>q</sup>
ItemCaption3=9
ItemHint3=Print¶
ItemCaption4="
ItemHint4=Delete¶
ItemCaption5=Menu¶
ItemHint5=Main.menu9
```
- Save your changes.
- Open the file PrimaKI.ini with a text editor and add an entry with your language in the [LANG]-section: old:

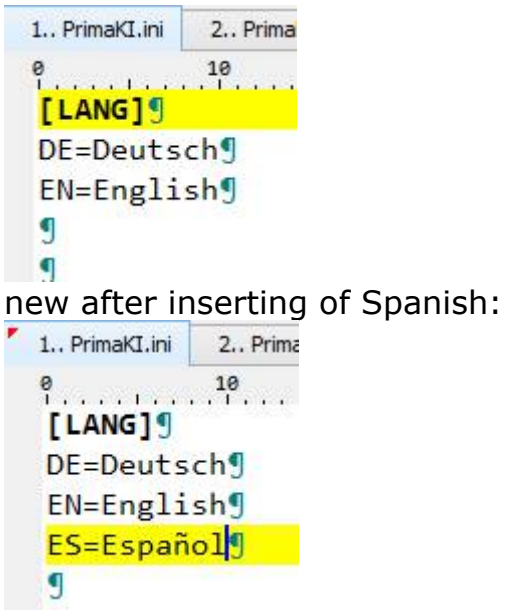

- Save and close the PrimaKI.ini.
- Start the "PrimaKI" and open the Options  $(<$ CTRL $>$ + $<$ T $>$ ).

• Choose your language.

Please make short texts in the program. Otherwise it's possible that the text is cutted.

Who want to translate the manual but not from the PDF-file can get a document in the following formats (send an e-mail to me):

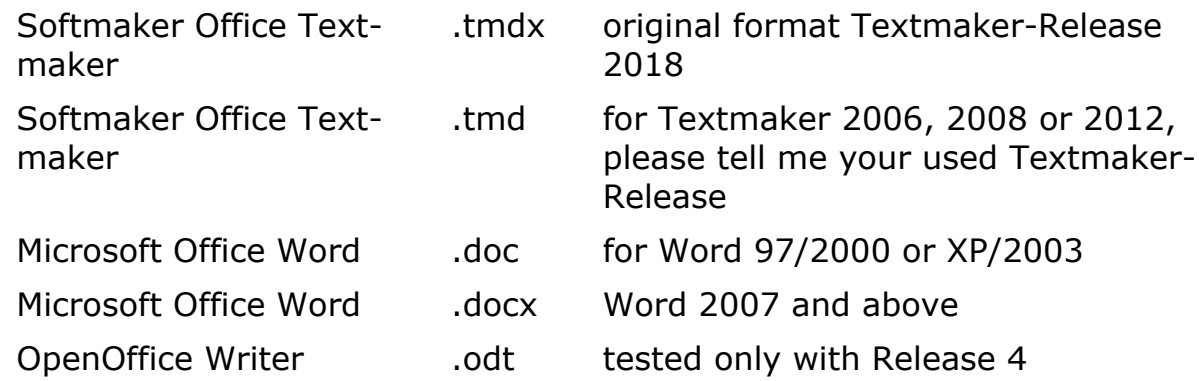

Please tell me what format you want to use.

Also please tell me the language into you want to translate. So I can coordinate parallel translations into the same language (if exists). This is also important for program translations.

Who wants it can send me the program- and/or manual-translation. In the next release all users can use it and your name will be published as translator (if you want this).

### **Appendix C: Translators**

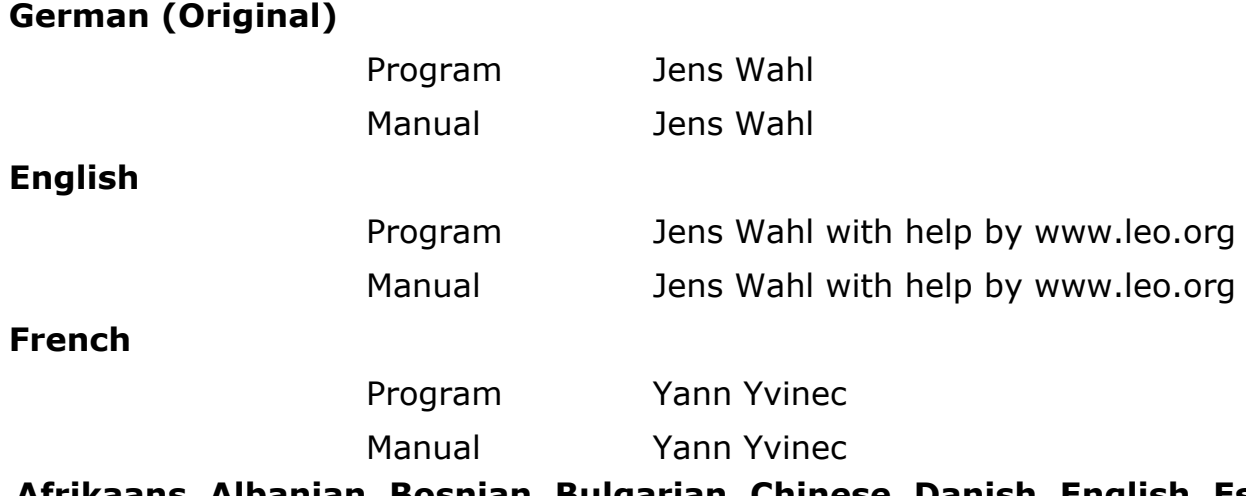

**Afrikaans, Albanian, Bosnian, Bulgarian, Chinese, Danish, English, Estonian, Finnish, Greek, Irish, Icelandic, Italian, Japanese, Korean, Corsican, Croatian, Latvian, Lithuanian, Luxembourgian, Macedonian, Norwegian, Polish, Portuguese, Romanian, Russian, Scottish Gaelic, Swedish, Serbian, Slovak, Slovenian, Spanish, Czech, Turkish, Ukrainian, Hungarian, Vietnamese, Zulu**

Program Google Translate, supported by "THe ALF"

### **Appendix D: Used Tools and Components / Acknowledgements**

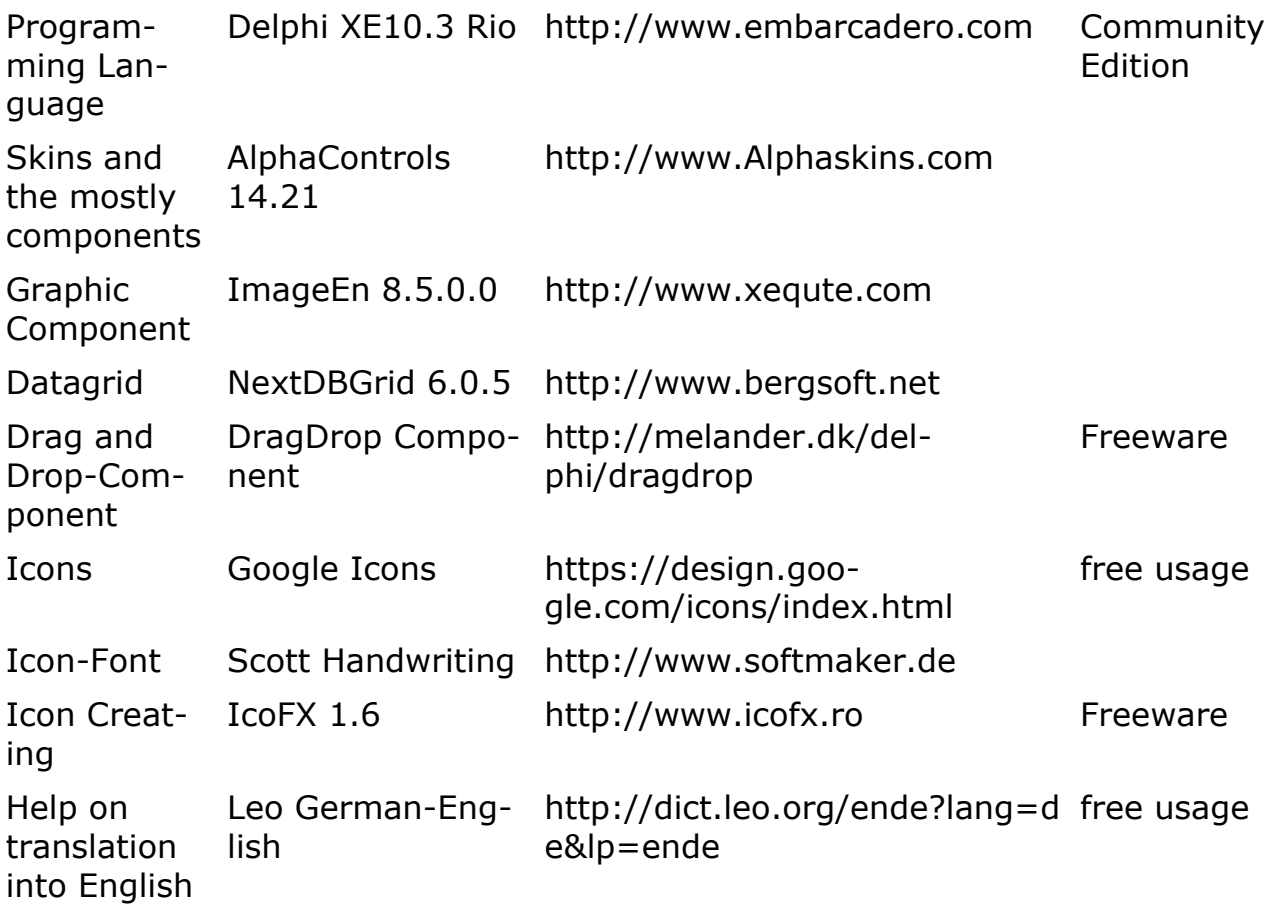